## **Bell Times**

#### **Basic Usage**

Bell times are used in Edulog.nt to specify per grade or program the times of transportation service.

**AM Bell Time –** indicates the start of school and students should be in their classrooms.

**Early Bus Time –** this is the earliest time a bus can arrive at school and students have adequate supervision.

**Late Bus Time –** this is the latest time a bus can arrive at school *'without'* the students being late for class.

It MUST be before the Bell Time.

**Note: By default, the Late Bus time is the time all runs will arrive at the school. Also schools that have multiple drop off times for the same grades should always consider the latest time as the late window in the AM.** 

**PM Bell Time** – indicates the time that school is over and students may leave.

**Early Bus Time –** this is the earliest time a bus may leave the school to start an afternoon run. It MUST be later than the bell time.

**Note: By default, the Early Bus time is the time all runs will be set to leave the school. Schools that have multiple pick up times for the same grades should always consider the first dismissal time as the early window in the PM.** 

**Late Bus Time –** this is the latest time a bus could leave the school to start an afternoon run.

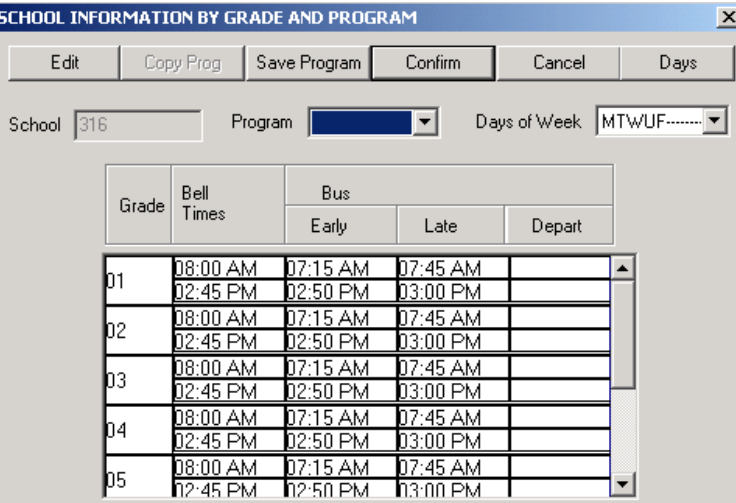

**Depart –** This field is used in route optimization and does not need to be entered at this time. This value can be manipulated from route optimization when needed.

# **MODIFYING BELL TIMES FOR GRADES & PROGRAMS DELETING GRADES AND PROGRAMS**

First, a little info about programs: A program does not stand alone, but instead it is tied to a grade(s). To look at the current status of a particular school's grade/program structure, open Edulognt\Schools\Tabular, then select the desired school. There are 3 columns of validity info. i.e. making that particular grade/program valid for students. Notice that the programs are listed right beside the grades. If both the grade and program have a '1' beside them, then that grade is available and the program is also available for that grade. You could have grades 06-08 and a VOC program. That VOC program may not be available to students in the 06 and 07 grades. If the validity code for the VOC program beside grade 06 & 07 were '0', then only the 08<sup>th</sup> graders would be 'legal' in that program. If you click on either the Grade or program button at the top, it will display which grades or programs are available to this school.

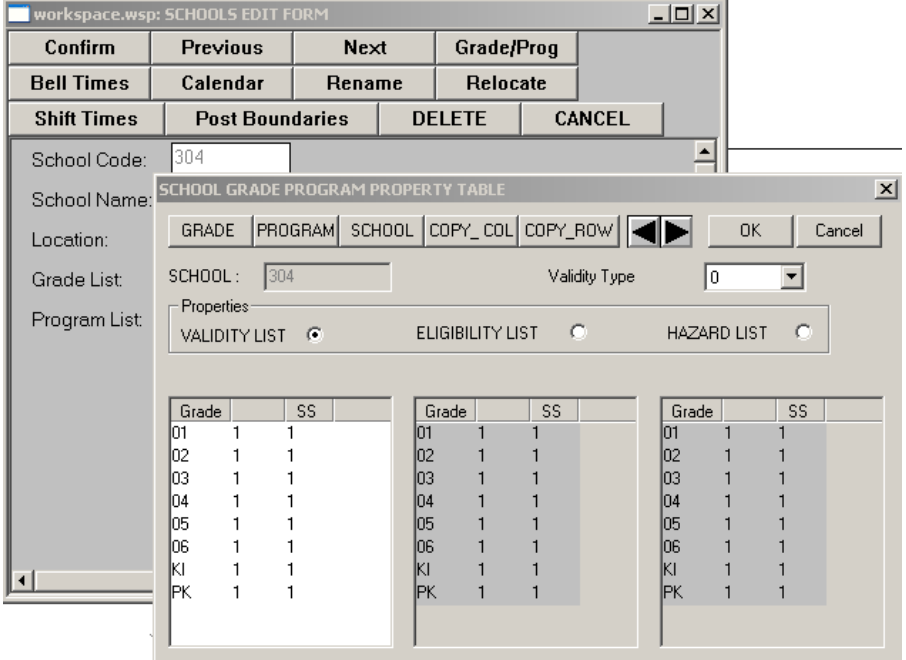

### SHIFT TIMES:

Shift Times is used once the bell times have been set and need to be adjusted.

• Here we have taken the old times – 8:00, 7:00, 7:50 and will be changing them to 7:45, 7:15 and 7:35.

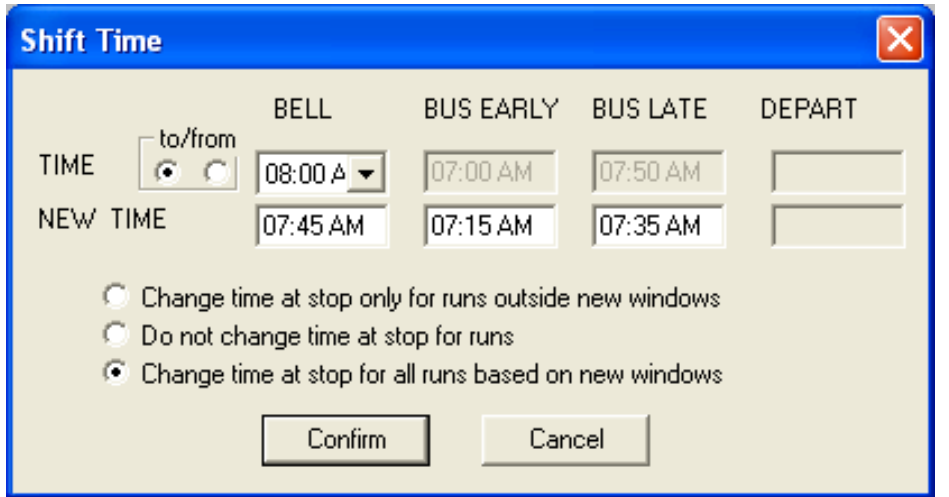

- There are 3 options on how you want the bell times reflected in your current data.
	- 'Change time at stop only for runs outside new windows'. This option changes runs that are outside the new bell times.
	- 'Do not change time at stop for run'. This option will not change any current run times. It is important to note if you choose this option it will cause an informational error in the diagnose program.
	- 'Change time at stop for all runs based on new windows'. This option will change all stop times regardless of the previous bell windows. This is normally the option you would choose.

#### RESETBELLTRANSCLIENT:

ResetBellTransClient is a very powerful program that can affect a significant amount of your transportation

#### data. **Please contact your project leader to get assistance before running ResetBellTransClient.**

- ResetBellTransClient is used if you have multiple times at a school due to programs. If you need to change the bell times for a specific grade in a particular program for example, you would use ResetBellTransClient.
- ResetBellTransClient clears out the existing bell times so you can re-enter the correct ones at the School menu.
	- Make sure you exit out of all Edulog programs.
	- The batch file you will need is located in the Elt\Exe\Client folder.
- Make sure there is a resetbelltransclient.bat and a resetbelltransclient.exe file in place (you will open the bat file).
- Choose the School, Progran, Frequency and Grade that you need to change
- Replace the existing times to 12:00 AM and click 'Add' \*Do this for each School, Program, Frequency and Grade you need to change.\*
- Confirm

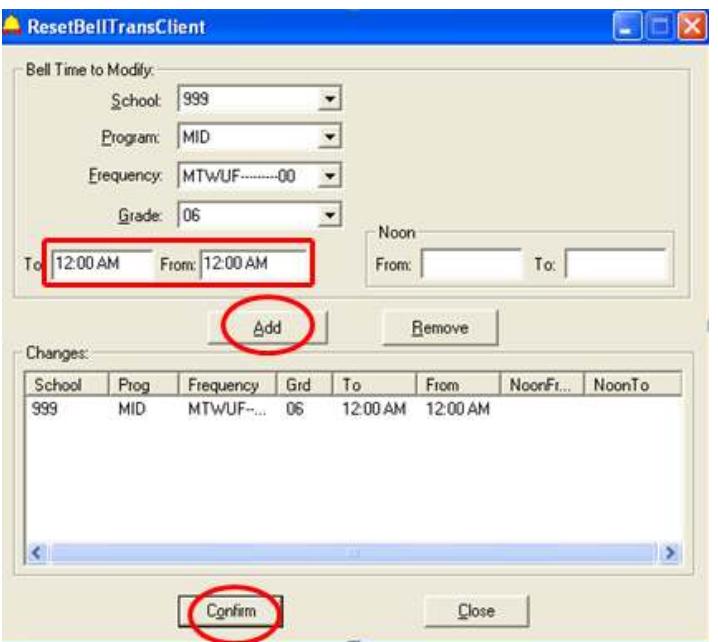

• Open Edulog.NT and go to the Schools/Tabular menu, choose the school you are working with; note the bell times have been cleared out and you can re-enter the correct bell times.

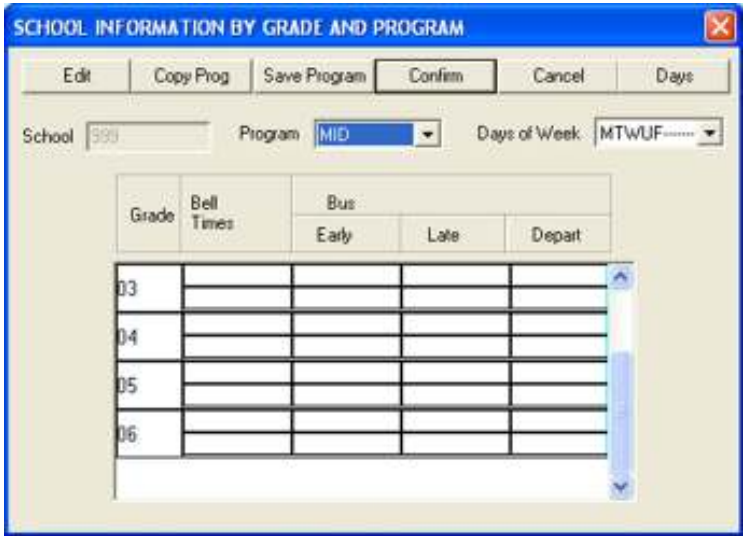

### DELETE:

A grade or program cannot just simply be deleted from Edulog.NT if they have bell times associated with them. You will get an error stating that the grade/program has 'dependent data' attached. That dependent data is usually a student still assigned to that grade or program or that is still has a bell time.

- You can create a worklist of all students with the program of *VOC* (add your program name) to see who is still attached to this program.
- Use ResetBellTransClient to clear out bell times.

#### **ALL OF THE SAMPLE PROBLEMS AND SOLUTIONS BELOW ASSUME THAT THE BELL TIMES HAVE BEEN SET FOR ALL VALID GRADES AND PROGRAMS.**

### **EXAMPLE 1:**

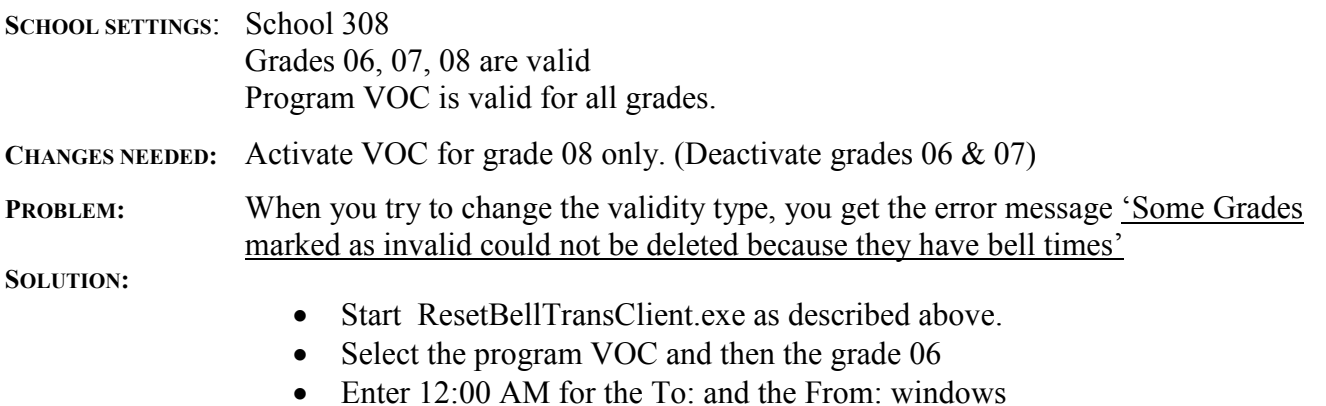

- Click 'ADD'
- Repeat for grade 07
- Confirm

When you return to Edulognt \Schools\Tabular, you can now change the validity type to '0' for grades 06 & 07.

## **EXAMPLE 2:**

**SCHOOL SETTINGS:**

- School 308 • Grades 06, 07, 08 are valid • Program VOC is no longer needed for school 308 CHANGES NEEDED: Remove VOC from school 308. **PROBLEM:**  • Go to Edulognt \Schools\Tabular • Select Grade/Program Select the Program Tab • Highlight VOC and select Del you get the error message 'This program has dependent data attached and cannot be deleted by the system' **SOLUTION:** • Start ResetBellTransClient.exe as described above. • Select the program VOC and then the first grade that is listed. • Enter 12:00 AM for the To: and the From: windows.
	- Click 'ADD'
	- Repeat for ALL grades
	- Confirm

When you return to Edulognt \Schools\Tabular and select school 308, most likely the Program VOC will not even be active for this school. If it is still active, look at the bell times for the VOC program to be sure that you did not fail to reset all of them.